## **Secure by Design NXP Webinar Series**

*Software Integrity and Data Confidentiality: Establishing Secure Boot and Chain of Trust on i.MX Processors*

> **NXP Webinar: November 12, 2020 Presented by: Maciej Halasz, Timesys**

> > **SECURE CONNECTIONS**

FOR A SMARTER WORLD

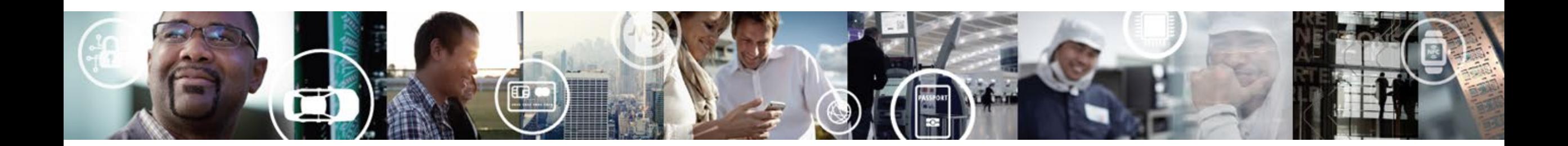

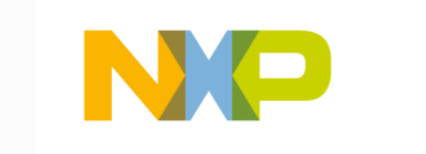

## **Agenda**

- Why Do We Need Software Integrity?
- Digital Signatures
- Secure Boot with Advanced High Assurance Boot
- Chain of Trust
- Data Confidentiality
- Keys Storage Options
- Available Timesys assistance

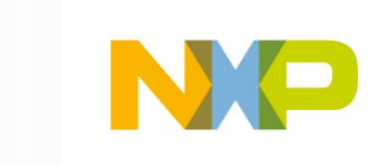

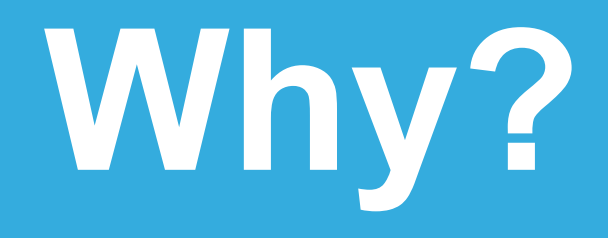

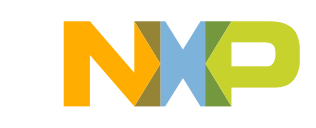

## **Why Verify Software?**

- Authentication
	- Ensure software comes from us
	- Enforce product behavior
	- Protect from "product takeover"
- Integrity
	- Protect from running modified software
	- Ensure software correctness recognize software corruption

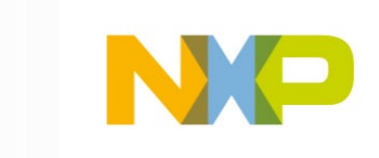

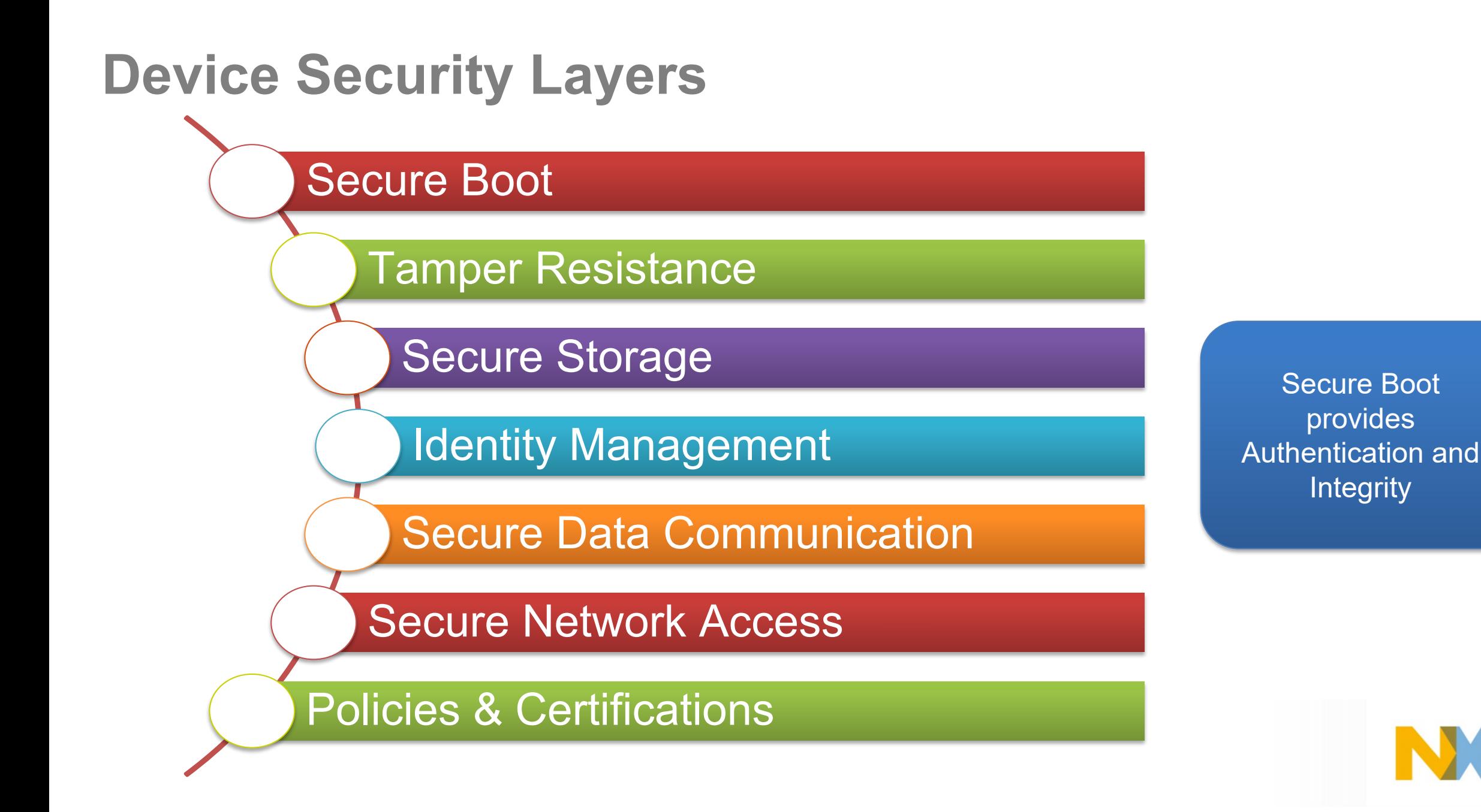

# **Digital Signatures**

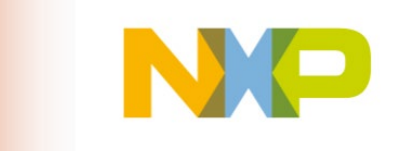

John Hancock signs his name

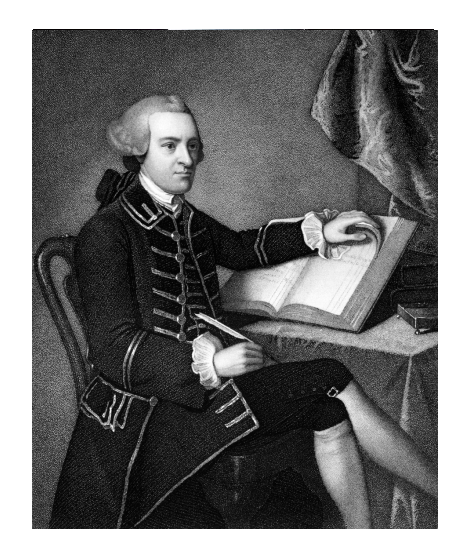

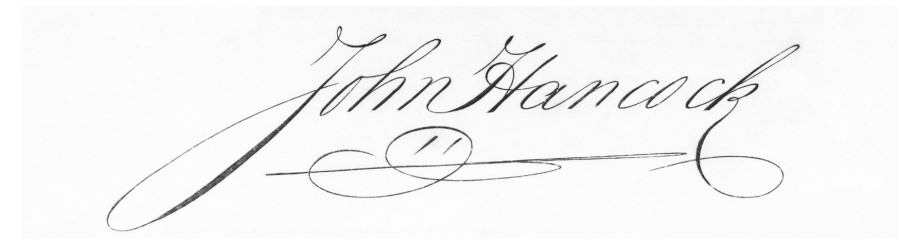

#### A hacker tries to sign John Hancock's name

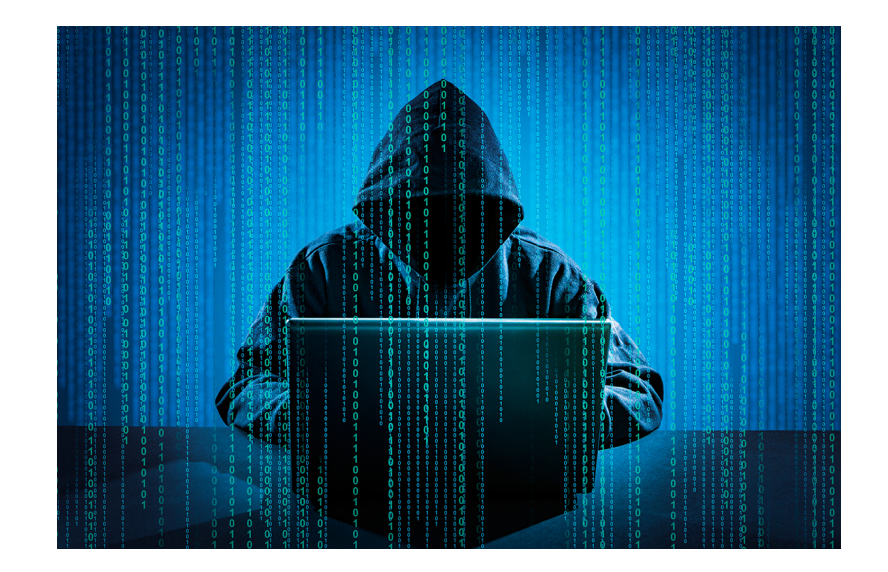

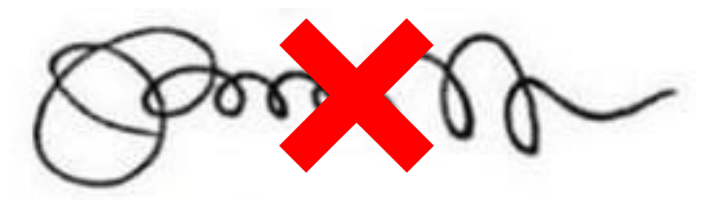

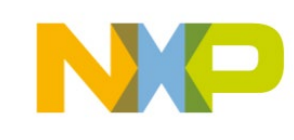

#### John Hancock signs the Declaration of Independence

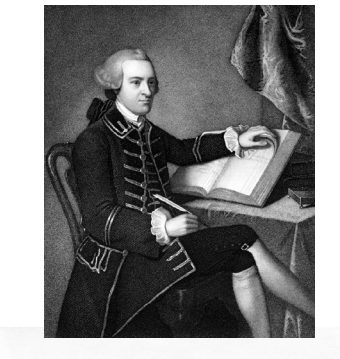

thn Hancock

### We know it was him.

#### IN CONGRESS, JULY 4, 1776. The unanimous Declaration of the third miles States of Mmerica. When in the bounce of human events it becomes necessary for our people to diplo the political bands which have connected them with of the castle, the internate and grand Station to which the Lance of Nature and of Nature's God ordered them, a deand respect to the opinions of mankind requires that they We left the smith of lith without that all own are until court, that they a ong they are Lite Librety and the humanit of Happings - That to bear these tights, hovemments are instituted. any Som of Correnment becomes distructive of these ends, it is the Right of the Royle to atter or to abolish it in such lorm, as to them whall seem meat likely to check this Sakty and Hakkinsh their water it is their dates to the ow of such live . All how appealed to Esich Bartlett mm Whipple

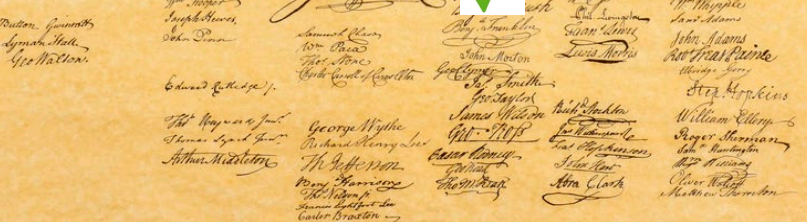

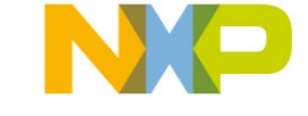

#### Company signs some software

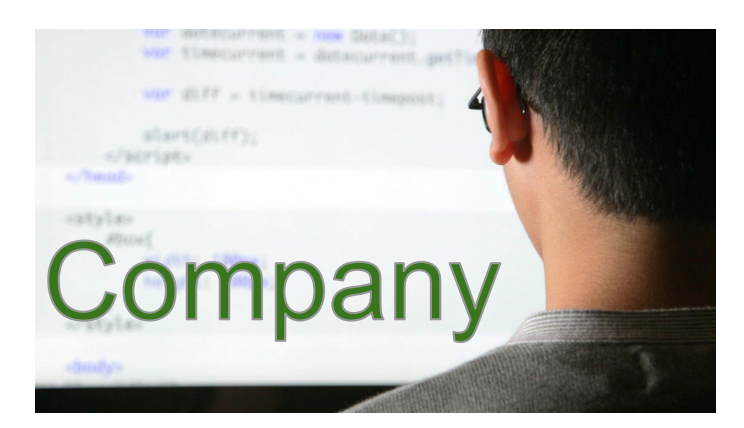

 $f$ 3 -92 61  $\prod_{i=1}^n$ bbl  $df$ 22 1 I T lb L 52 af 47  $a3$ 33 ПŪ ae. е7 72 ff 83 09 51 a5 86 31  $1\mathtt{c}$ 1 h  $f4$ 17 67 76  $b4$ lc ea  $\blacksquare$ bd 8e, £6  $\mathbb{C}^4$ 58 28 76. -6a ae be. 83 02. 60 4e. 9d 0e. ba  $ca$  $|c2|$  $d3$ 6e i  $b4$ 31 8£ 28 44 ize.  $C3$ eб  $\mathbb H$  $b7$  $ec$ ba l 75 e9.  $01$  $35 - 55$ 7b. af  $a3$ 86 £5  $\mathbf c\mathbf b$  $\overline{\Pi}$  $d1$  a  $R$   $L_1$ 08.  $1 \in$  $\begin{array}{c} 1 & 4 \end{array}$  $BF$ ာမ်းမ

82 01 0a 02 82 01

30

#### We know it was us.

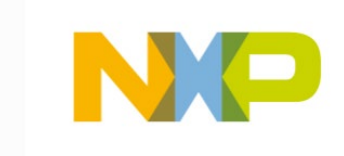

**DO** 

 $\Box$  1

- What can we sign?
	- Boot loader
	- Linux kernel + initramfs
	- Files
	- Programs
	- Entire file systems

- Why?
	- Check that Company says it's OK to run

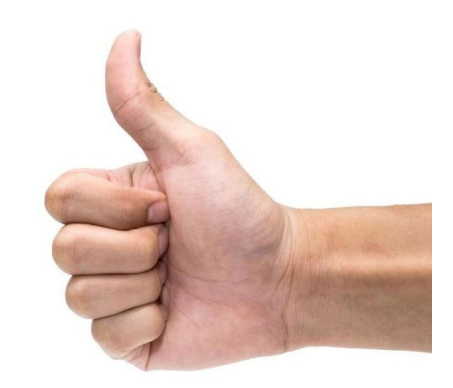

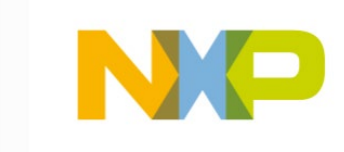

# **Software Integrity**

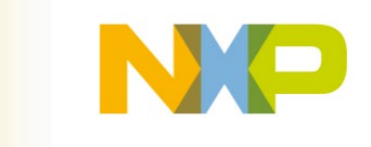

## **Secure Boot Without Encryption**

- Provides
	- Authentication (unauthorized images not allowed to run)
	- Integrity (authorized images can not be 'tampered' with)
	- IP protection
- Does not provide
	- Anti-cloning
- Uses asymmetric key for signing
	- Private key -> used for signing
	- Public key -> used to verify signature
- Bootloader verification performed by ROM code
	- SoC specific

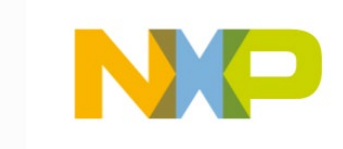

## **Terminology (1)**

• Hash

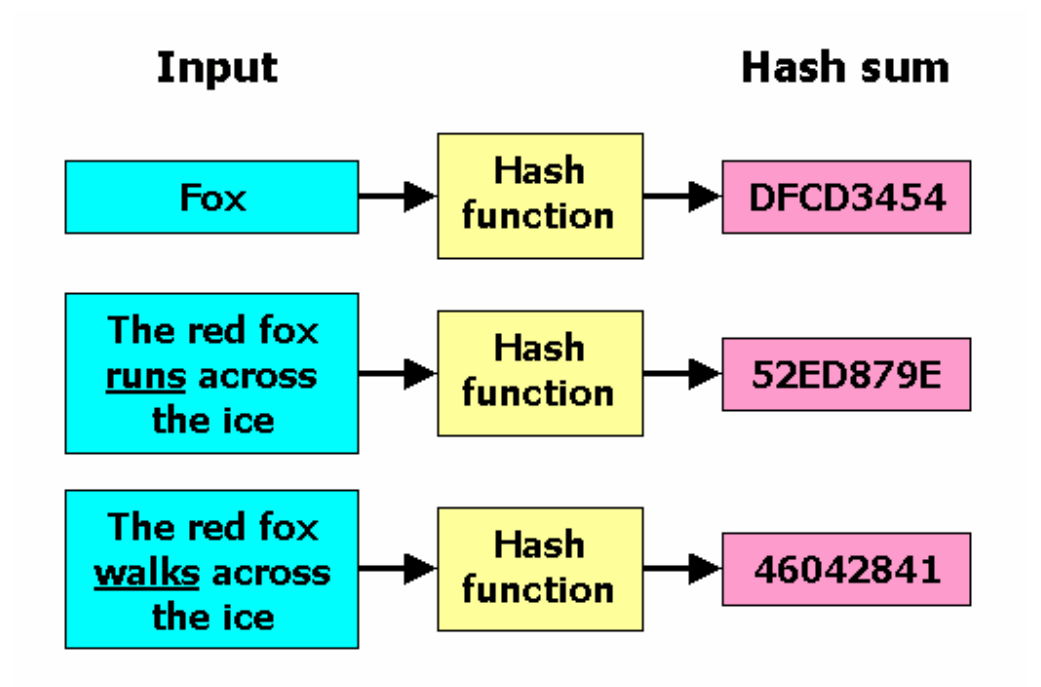

• Asymmetric Key

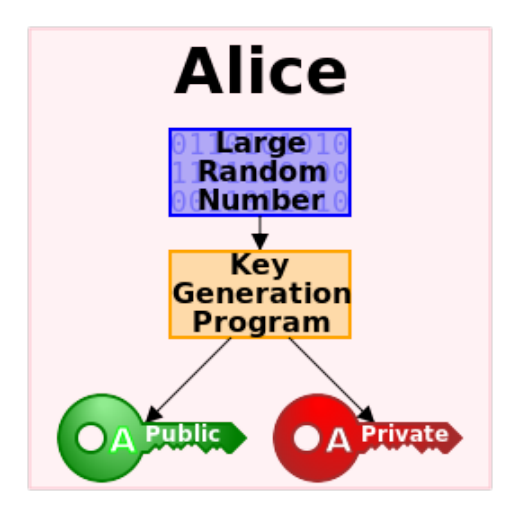

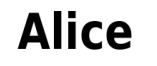

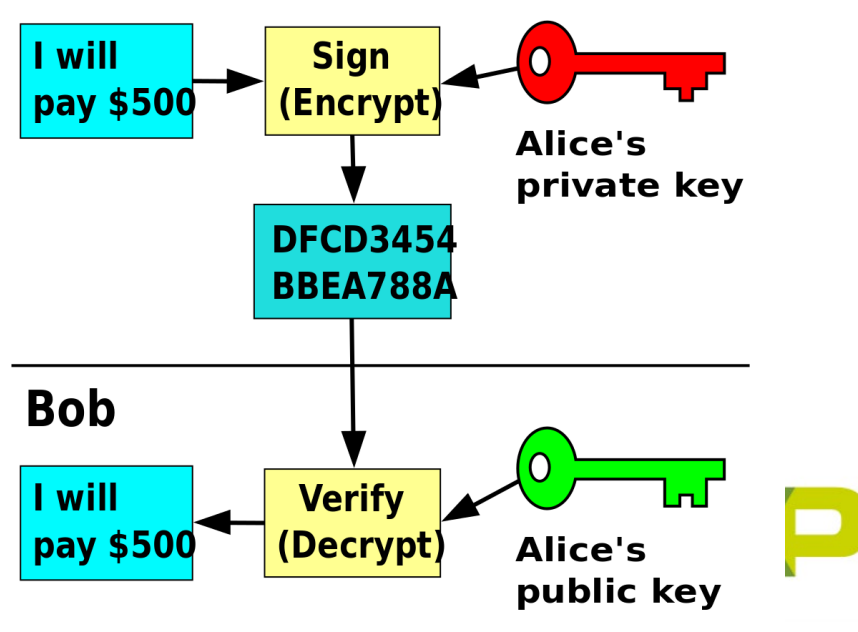

# **Terminology (2)**

- CSF: Command Sequence File
	- Includes digital signature data, public key certificates and Image specific info
- CST: Code-Signing Tool
	- Utilities provided by NXP to sign and encrypt software
- AHAB: Advanced High Assurance Boot
	- Solution to authenticate software
- SRK: Super Root Key
	- Part of the Public Key Infrastructure (PKI) tree. Public SRKs are hashed and stored in SOCs eFuses

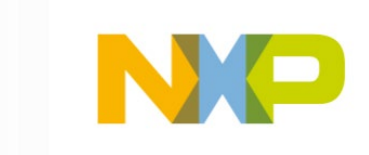

## **Secure Boot Flow**

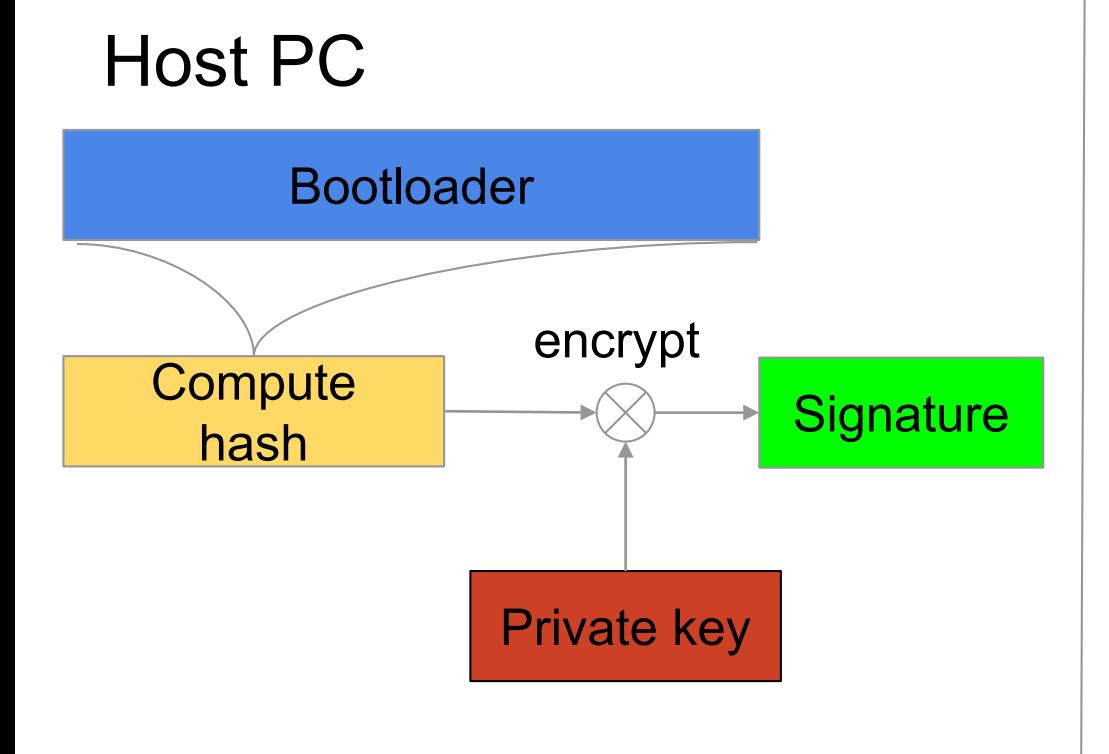

### **Device**

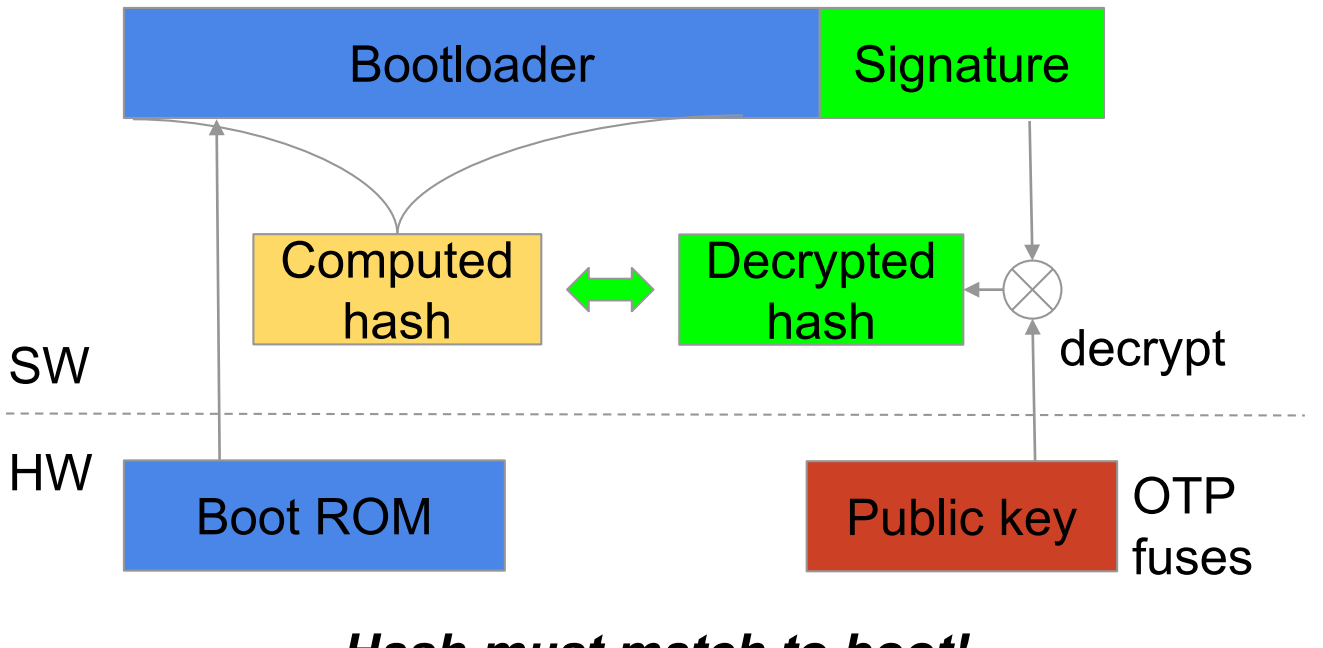

*Hash must match to boot!*

## **Secure Boot Steps On i.MX (Overview)**

- Create private/public key pairs
- Burn the public key hash to OTP
- Enable secure boot option in U-Boot config
- Sign bootloader using code signing tools provided by NXP
- Test and boot using signed image
- Close configuration (irreversible step)
	- Manufacturing tool images need to be signed

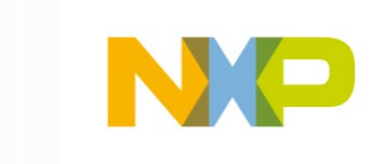

## **i.MX 8X processor**

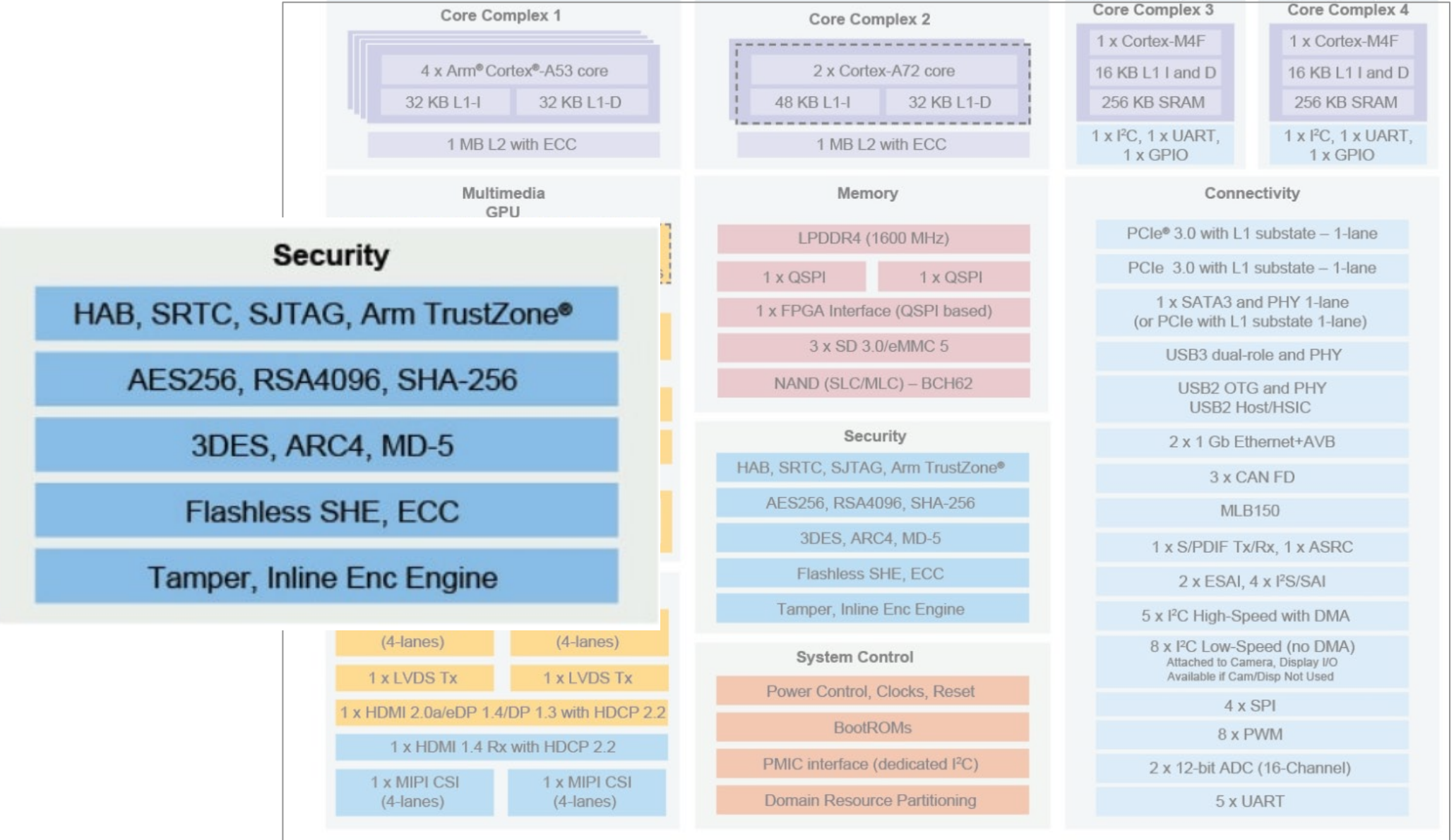

## **i.MX 8 Secure Boot Flow**

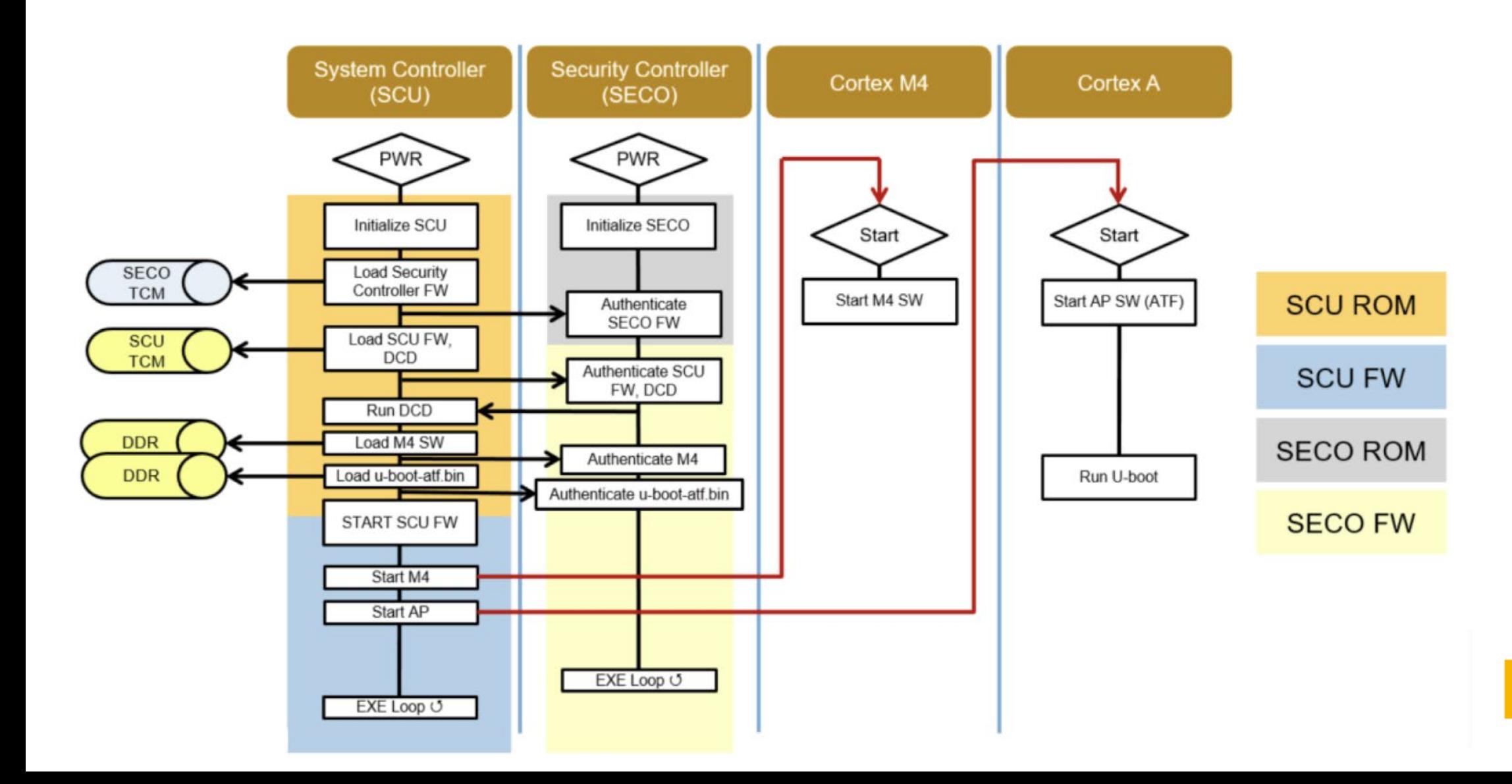

## **Secure Boot i.MX 8 – U-Boot Container**

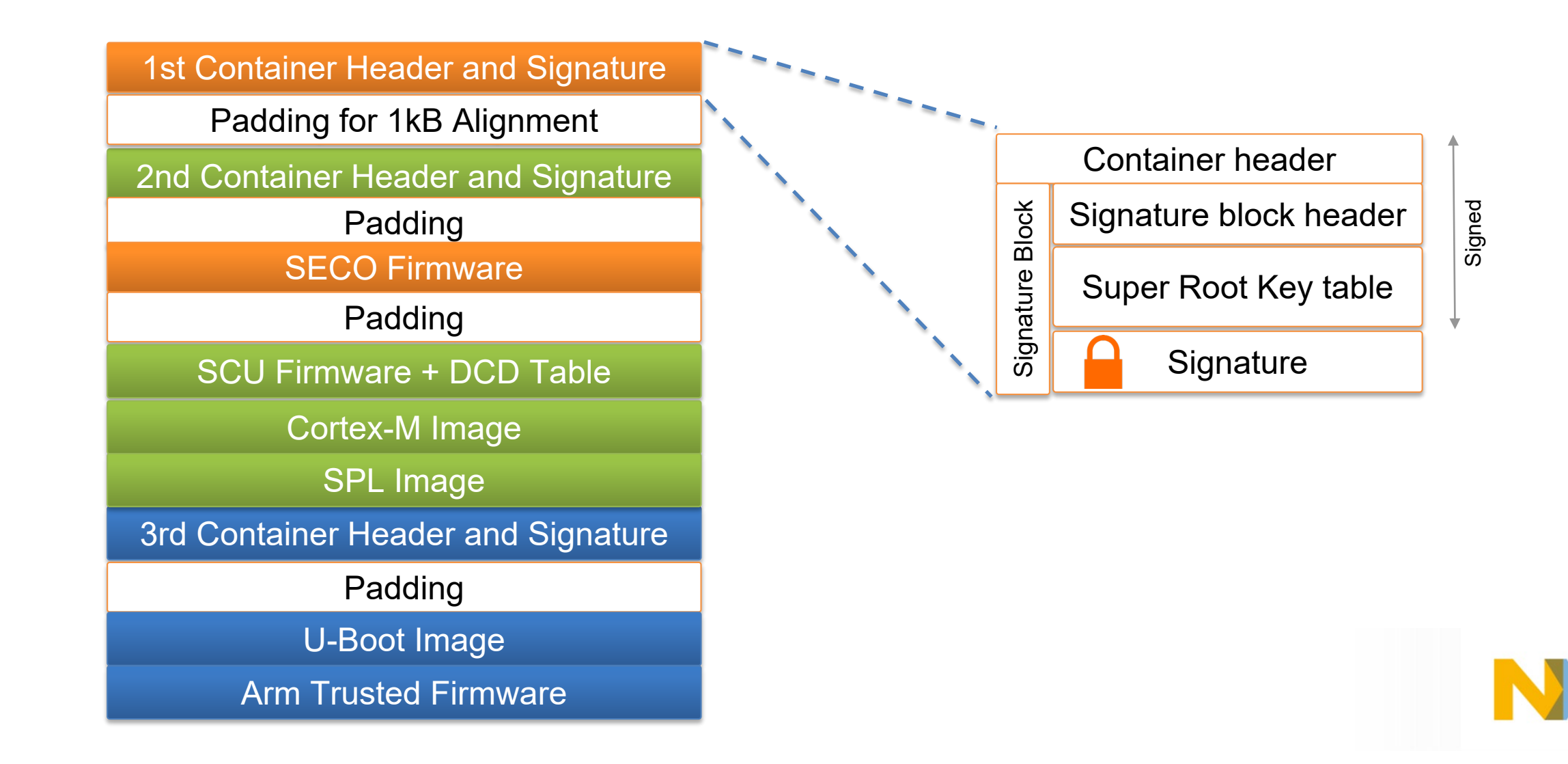

## **Secure Boot – Deployment**

- Each deployment image must be in a container format
- Offsets must be calculated or copied from build logs for CSF description file
- Use Code Signing Tools
- Generate PKI tree
- Program SRK fuses on the target
- Create/sign deployment container and program on the target
- Check for SECO events
- Close the device configuration (non-reversable)

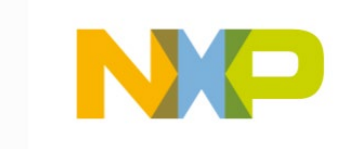

## **Secure Boot (1) – CST Installation**

- Keys creation
	- Download Code Signing Tools from NXP and navigate to keys directory:

\$ tar xzf cst-3.1.0.tgz \$ cd cst-3.1.0/keys

- Create/edit two files: serial and key\_pass.txt
	- serial used by OpenSSL for certificate serial numbers

\$ vi serial 42424242

• key pass.txt – custom passphrase that will protect the AHAB code signing private keys

\$ vi key\_pass.txt Timesys123 Timesys123

CST 3.1.0 - Supports HABv3, HABv4 and AHAB CST 3.3.1 - NEW! Supports HABv4 and AHAB

i.MX 8M, i.MX 6 uses HAB i.MX 8/8X uses AHAB

## **Secure Boot (2) – Generate Keys**

## • Keys generation

• Generate PKI tree – follow suggested below answers

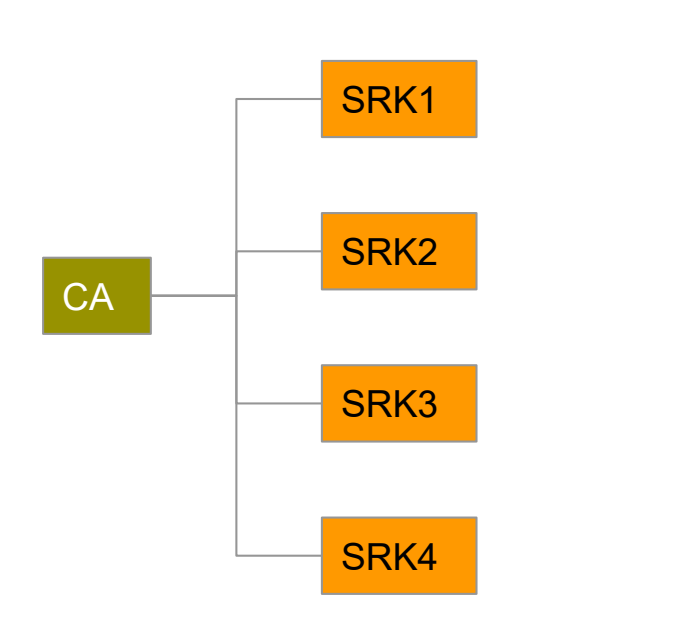

#### \$ ./a**hab\_pki\_tree.sh**

Do you want to use an existing CA key (y/n)?: n Do you want to use Elliptic Curve Cryptography (y/n)?: y Enter length for elliptic curve to be used for PKI tree: Possible values p256, p384, p521: p384 Enter the digest algorithm to use: sha384 Enter PKI tree duration (years): 5 Do you want the SRK certificates to have the CA flag set? (y/n)?: n

- This example creates new PKI tree, valid for 5 years, with 4 Super Root Keys (SRKs).
- The resulting private keys are placed in the keys directory of the CST, and the corresponding certificates are placed in the crts directory

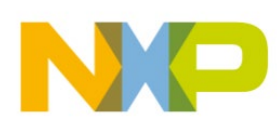

## **Secure Boot (3) – Generate Keys**

## • Keys generation

- Using the public key certificates from the previous step, we can now create
	- the SRK table (a table of the public SRKs)
	- the SRK fuse table to be programmed into the SOC fuses:

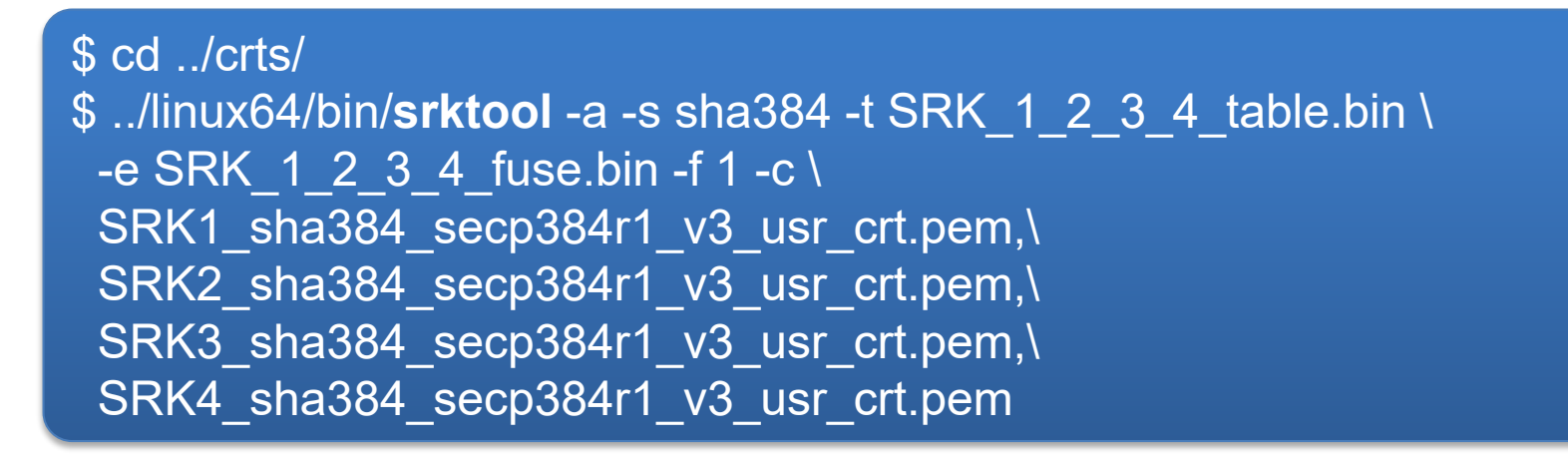

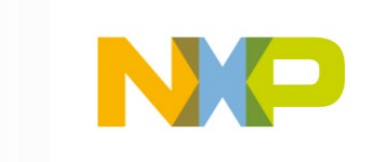

## **Secure Boot (4) – Flash Keys**

- Flash the keys
	- fuse bin file contains values that need to be flashed in SOC
- Fuses are SOC specific, for i.MX8:
	- Use U-Boot fuse command

=> fuse prog 0 730 0x1dccd1aa => fuse prog 0 731 0x9b31c9bf  $\Rightarrow$  fuse prog 0 732 0xd2cddfd0 => fuse prog 0 733 0xbe77ba30 => fuse prog 0 734 0x1203b1b2

#### \$ od -t x4 SRK\_1\_2\_3\_4\_fuse.bin

0000000 1dccd1aa 9b31c9bf d2cddfd0 be77ba30 0000020 1203b1b2 c03137b0 de46db9a 28aa12b2 0000040 aaf1a04e 7fc12a60 21a5ef01 60fc583c 0000060 ae122793 05d3ae40 dd0068d4 45a2f9e2

> These are One-Time Programmable (OTP) e-fuses. Once you write them, you can not change them.

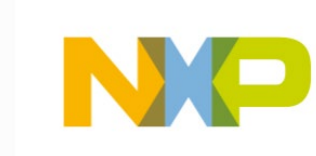

## **Secure Boot – U-Boot**

### • U-Boot configuration

- Bootloader provides additional commands for AHAB
- Allows authentication of additional container images
- CONFIG\_AHAB\_BOOT enables SCU API in U-Boot

### • U-Boot container

- Commands shall be issued from within CST folders
	- Generate U-Boot flash image container layout

```
$ cd <work>/imx-mkimage
$ make SOC=iMX8QX flash
…
CST: CONTAINER 0 offset: 0x400
CST: CONTAINER 0: Signature Block: offset is at 0x590
DONE.
Note: Please copy image to offset: IVT OFFSET + IMAGE OFFSET
```
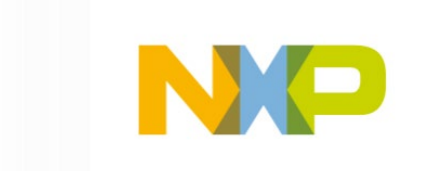

## **Secure Boot Setup with CST**

- Create the CSF description for the U-Boot container
	- Example available under Uboot doc/imxahab/csf\_examples/
	- Complete the csf boot image.txt information, specifically:

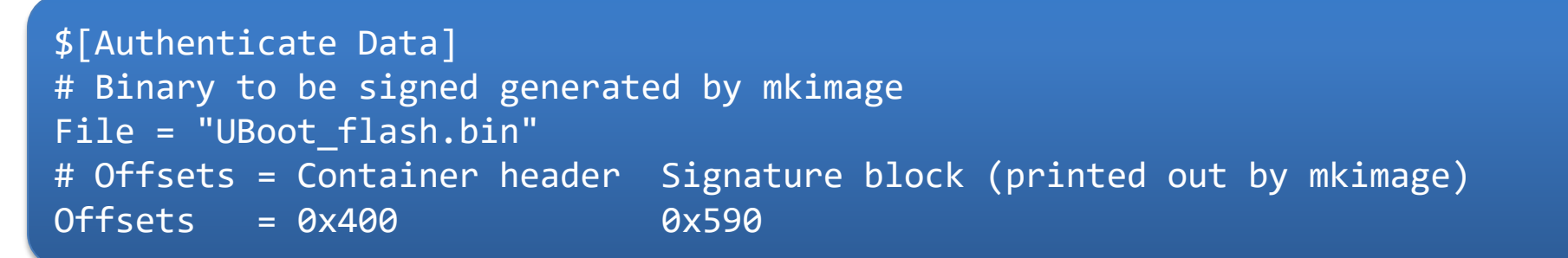

• Sign the boot image using CST

\$ cd <CST> \$ ./cst3.1.0/linux64/bin/cst -i csf\_boot\_image.txt -o UBoot\_flash.signed.bin

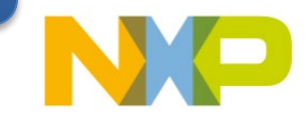

## **Secure Boot – Verify SECO Events**

- If fuses written properly, there should be no SEC0 events on boot
- Check for SECO events with U-Boot command:

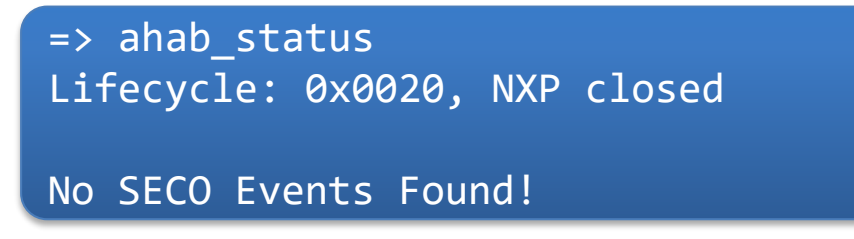

- U-Boot decodes SECO events
- Example of failure when container image signed with wrong keys, not matching OTP SRK hashes:

```
\Rightarrow ahab status
  Lifecycle: 0x0020, NXP closed
 SECO Event[0] = 0x0087EE00
          CMD = AHAB AUTH CONTAINER REQ (0x87)
          IND = AHAB_NO_AUTHENTICATION_IND (0xEE)
```
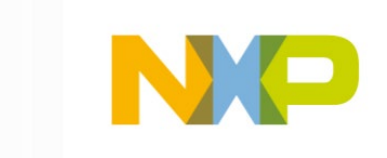

## **Secure Boot – Closing Configuration**

- When device boots a signed container without any SEC0 events, it is safe to close the OTP configuration.
- The SEC0 lifecycle should be changed from 0x20 NXP closed to 0x80 OEM closed.
- Closing is done with

=> ahab\_close

- Upon reboot, ahab status command should show 0x80 OEM closed
- This step is irreversible!

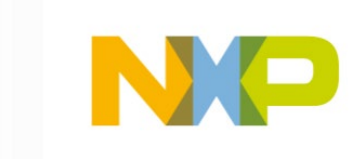

## **Secure Boot Easy Method**

- Standardized approach to enabling security features
- Enablement through additional Yocto metalayer
- Simple AHAB enablement:

# Advanced High Assurance Boot AHAB\_ENABLE = "1" AHAB SIGN SRKTABLE = " $\sim$ /cst-3.1.0/crts/SRK 1 2 3 4 table.bin" AHAB\_SIGN\_PUBLIC\_CRT = "~/cst-3.1.0/crts/SRK1\_sha384\_secp384r1\_v3\_usr\_crt.pem"

• Additional build infrastructure simplifies building signed production images

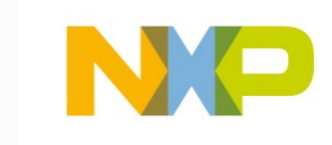

# **Chain of Trust**

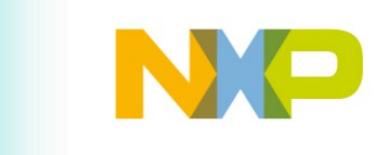

## **Chain of Trust**

- The whole software needs to be authenticated and validated not just the bootloader
	- Single failure along the chain will render the process insecure
- Extending secure boot scheme to user space
	- ROM
	- Bootloader (eg: SPL and/or U-Boot)
	- Kernel/Device tree
	- Root Filesystem (RFS)

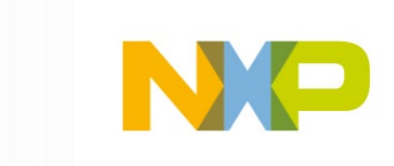

## **Chain of Trust**

Extend the authentication to all layers in the software stack

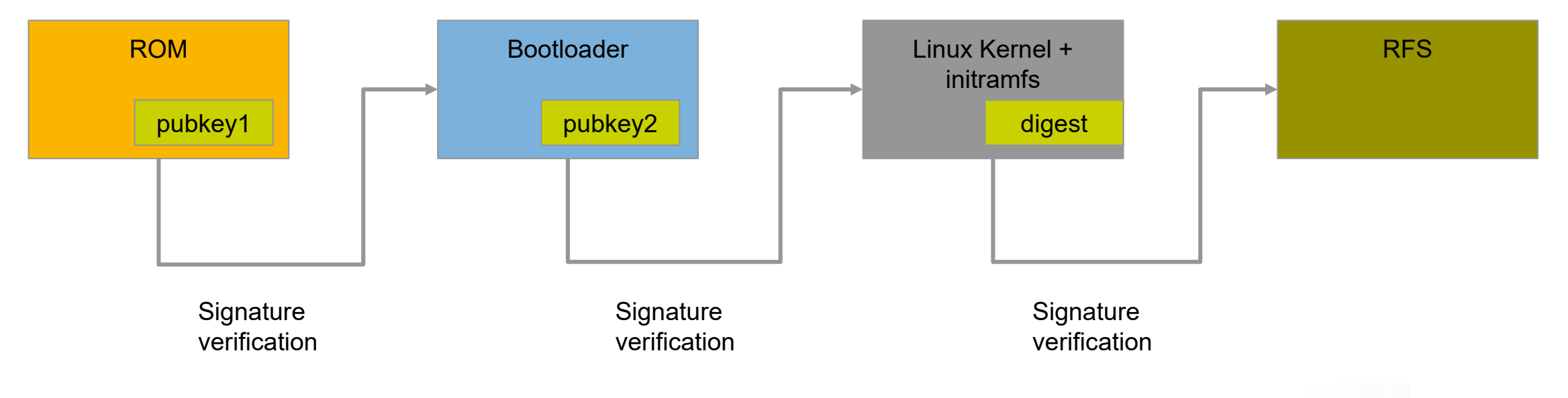

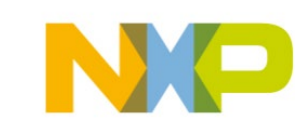

## **Fit Image**

- FIT (Flattened Image Tree) image: binaries + meta-data
	- An image format that makes use of Device Tree concept to define an image structure
	- Consists of multiple images combined into one
- Verified bootloader checks FIT image signature
- Advantages
	- Mainline u-boot support
	- Integrated in Yocto 2.2
		- UBOOT\_SIGN\_ENABLE, UBOOT\_SIGN\_KEYDIR
	- Low impact on boot time ( < 6ms added)
- Disadvantages
	- Limited to RAMFS (read only / size limited by RAM)

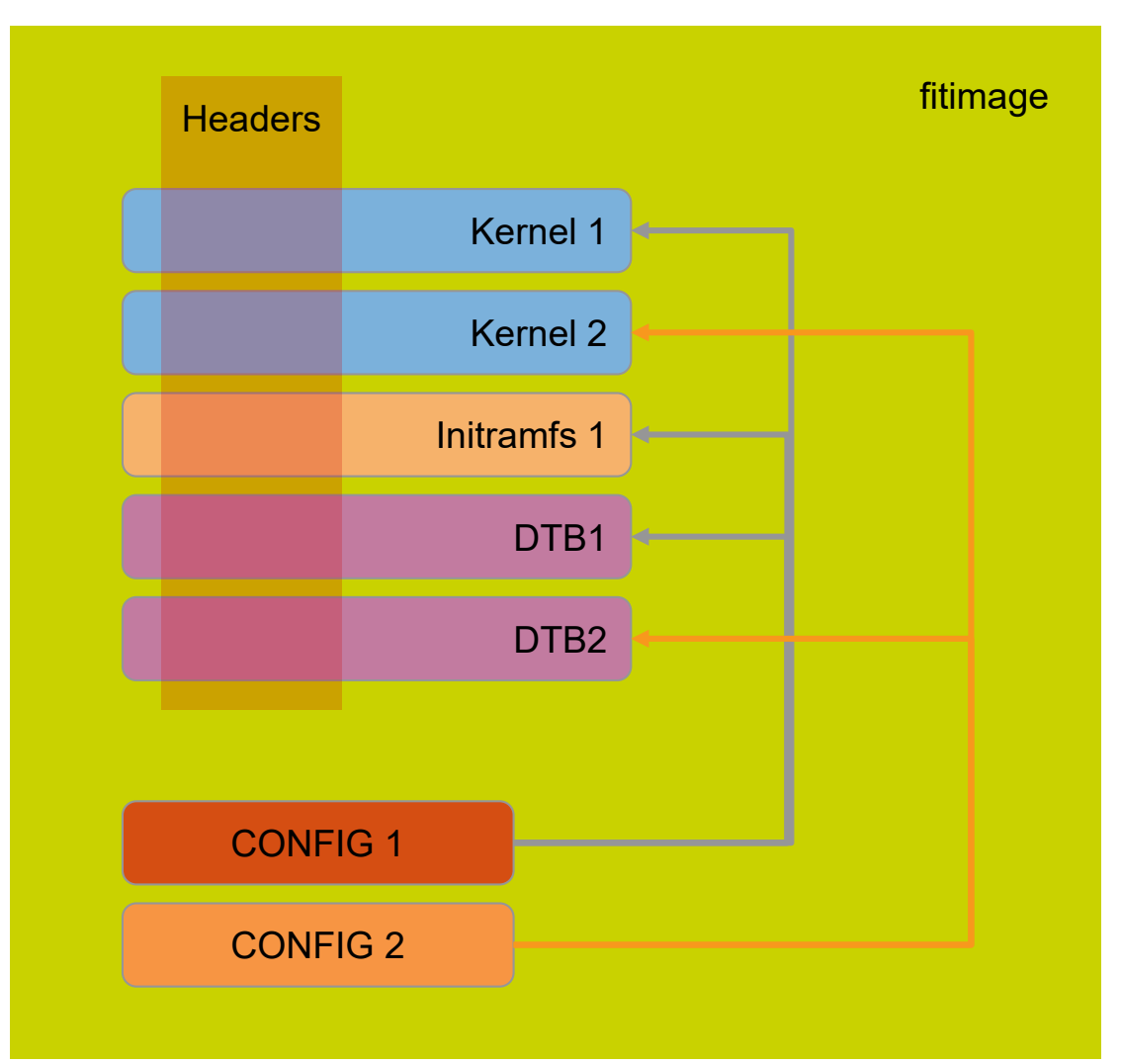

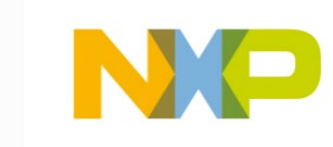

## **dm-verity**

- Operates at block level
	- Below file-system layer
- Uses hash table
- Root hash signed for verification
- Signing key stored in initramfs
- Advantage
	- Runtime check, minimal boot time overhead, scales well with size
- Considerations
	- Read-only RFS
	- Requires block devices

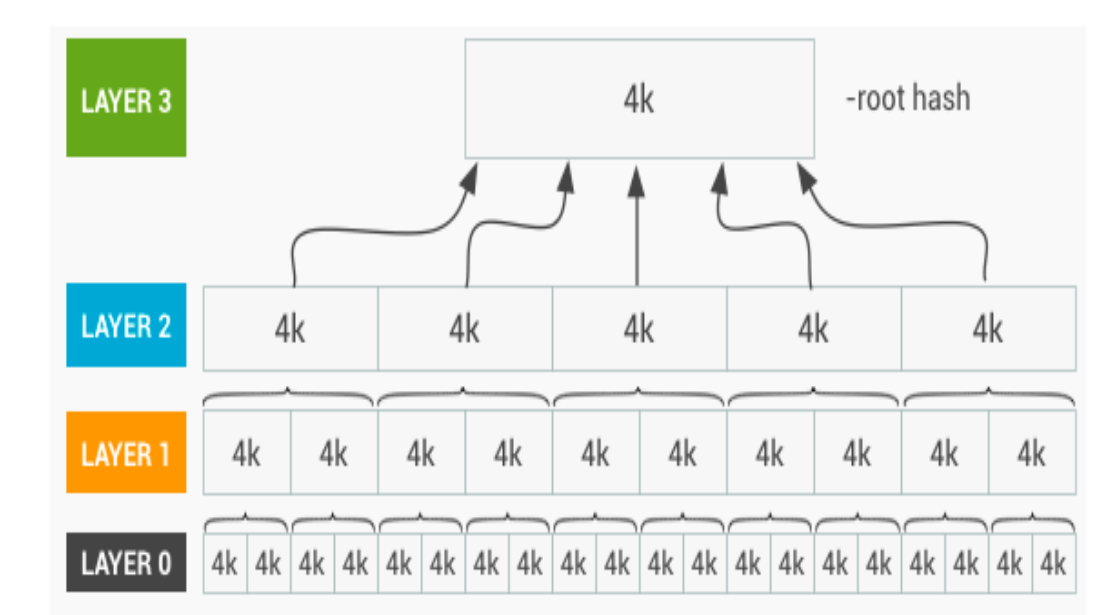

Figure 1. dm-verity hash table

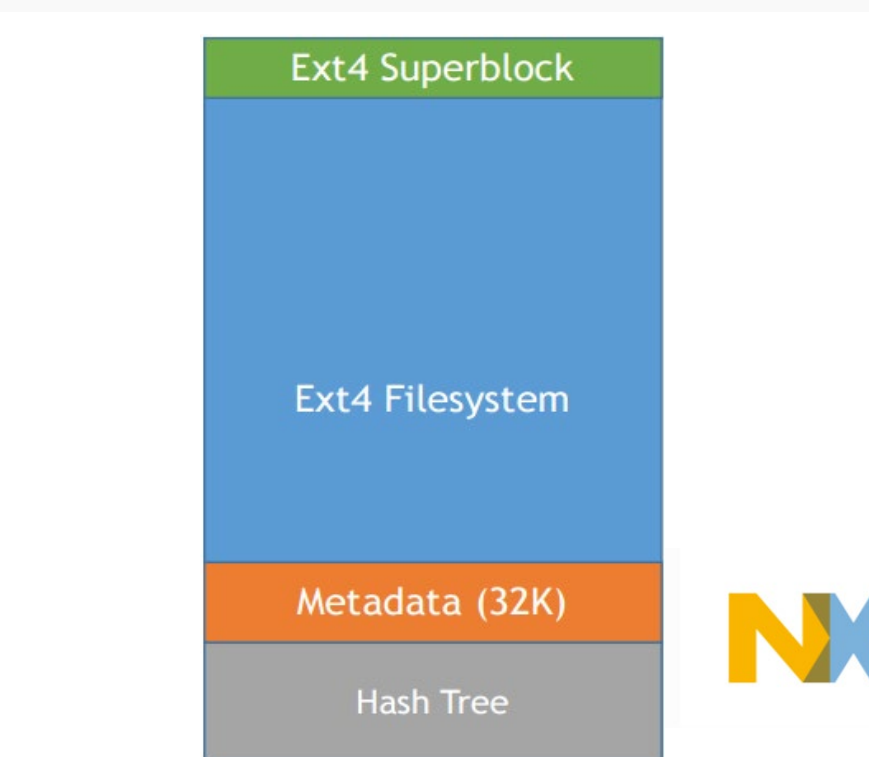

Portions of this page are reproduced from work created and [shared by the Android Open Source Project](https://code.google.com/p/android/) and used according to terms described in the [Creative Commons 3.0 Attribution License.](https://creativecommons.org/licenses/by/4.0/)

# **Data Confidentiality**

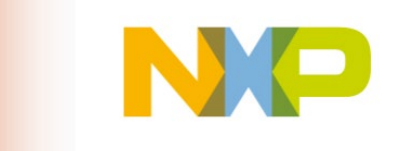

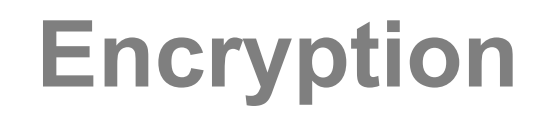

If you saw this message...

### **MWO RDBTQHSX**

Would you know what it means?

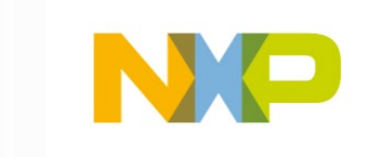

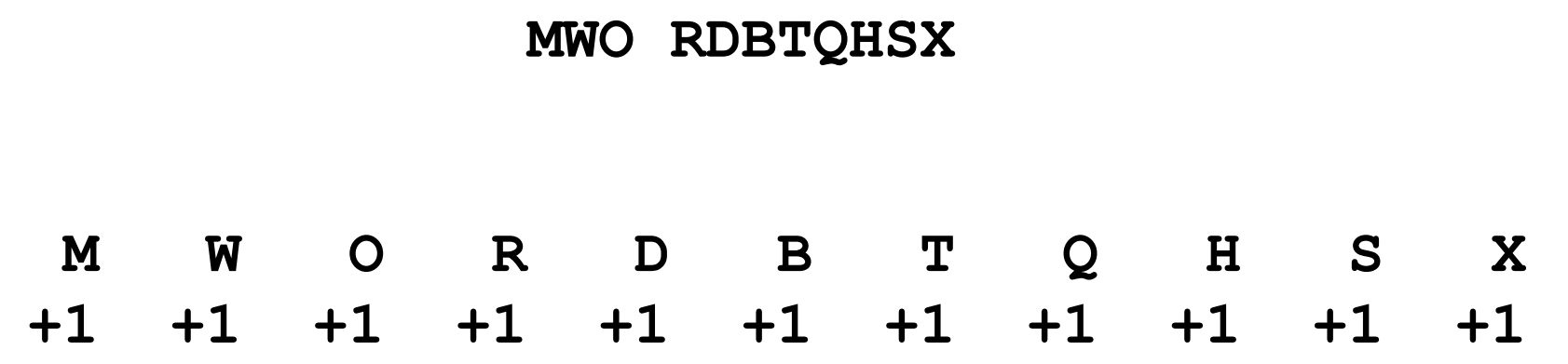

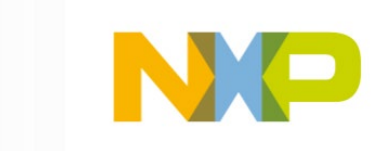

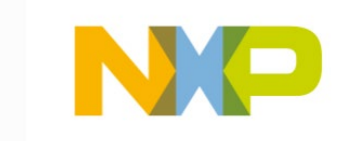

#### **NXP SECURITY**

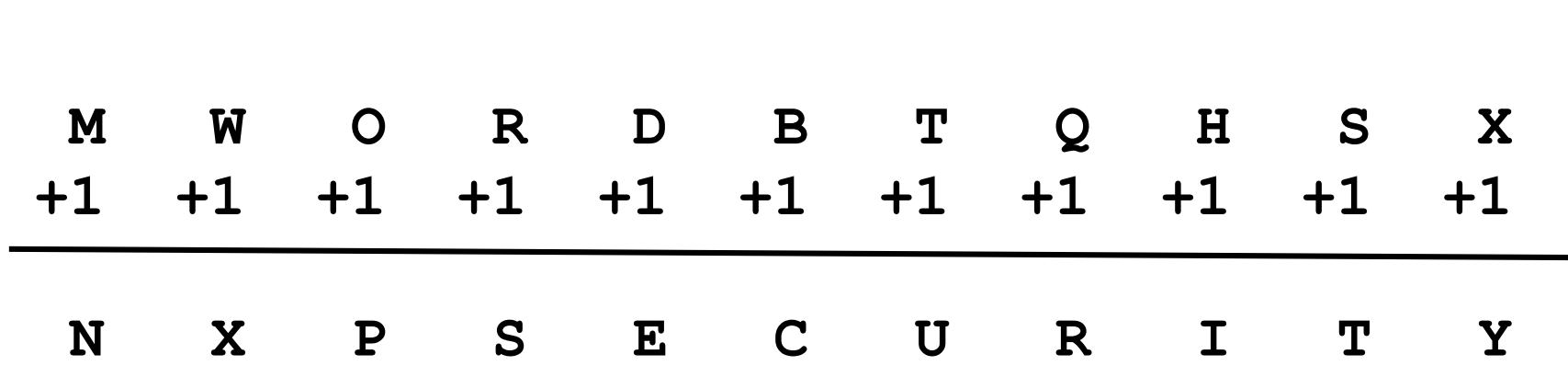

#### **MWO RDBTQHSX**

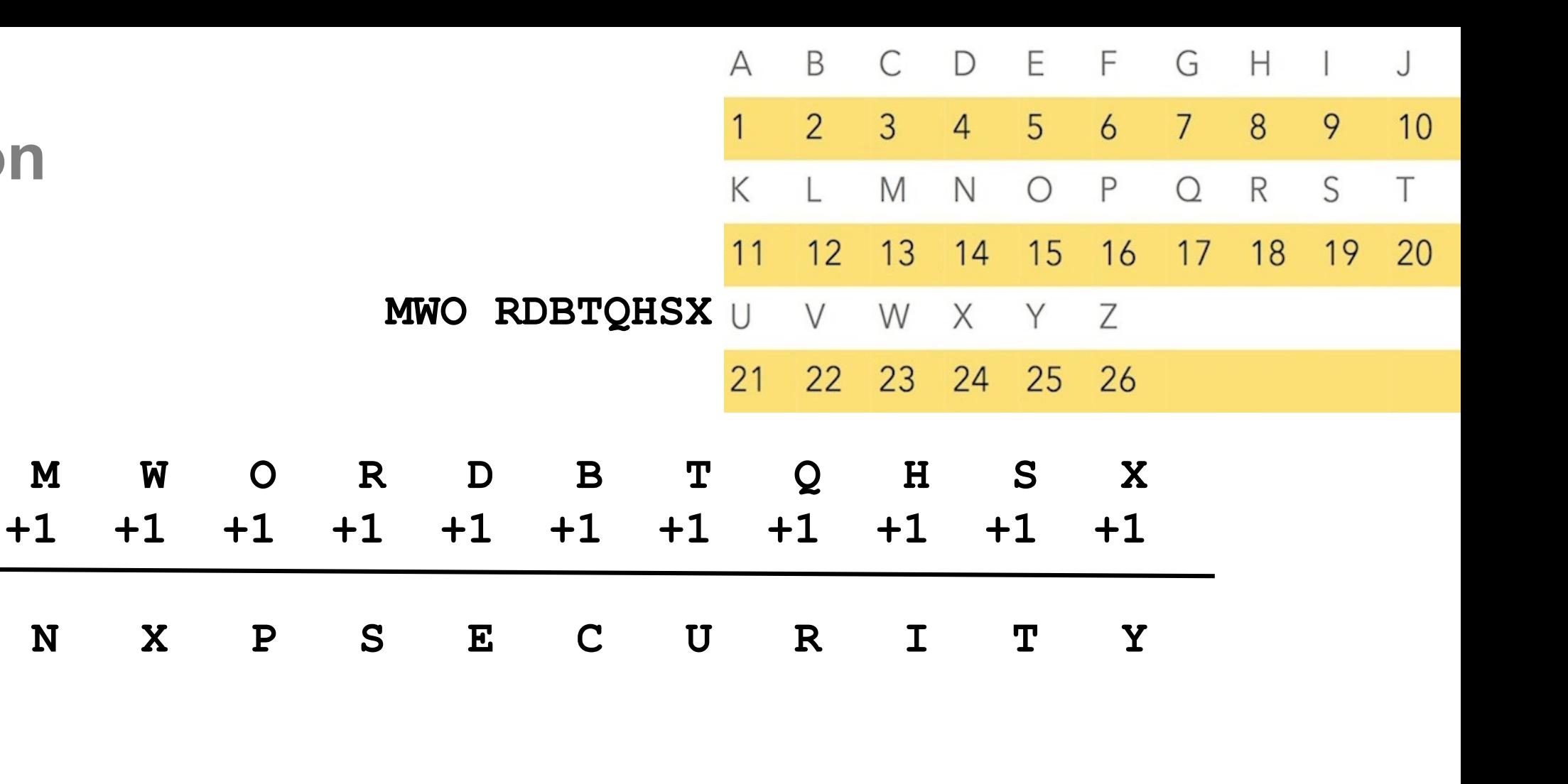

**NXP SECURITY**

## **Encryption**

- Pick any number 1 to 25
- An attacker has to guess which

? ? ? ? ? ? ? ? **M W O R D B T Q H S X +1 +1 +1 +1 +1 +1 +1 +1 +1 +1 +1 N X P S E C U R I T Y M W O R D B T Q H S X +5 +5 +5 +5 +5 +5 +5 +5 +5 +5 +5 R B T W I G Y V M X C M W O R D B T Q H S X +7 +7 +7 +7 +7 +7 +7 +7 +7 +7 +7 T D V Y K I A X O Z E**

?

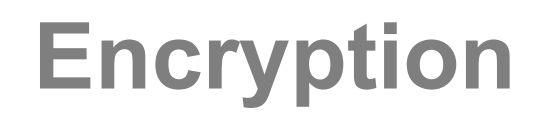

Basically...

Encryption is a secret + some math

 $a key + an algorithm$ 

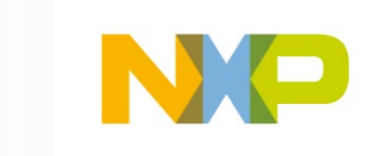

- What are we encrypting?
	- Company software IP
	- Confidential information
		- user data
		- bank info
	- Product Software Updates
- Why?
	- **Privacy**
	- Compliance
	- Protect from prying eyes
	- Anti-cloning

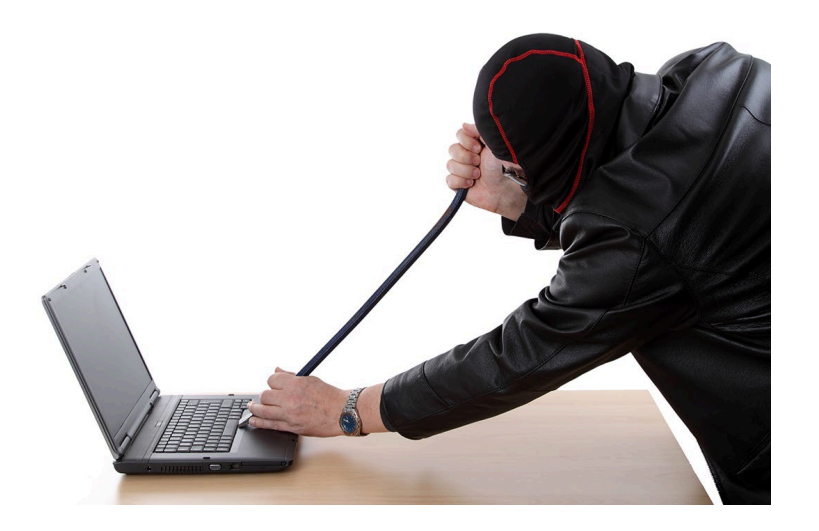

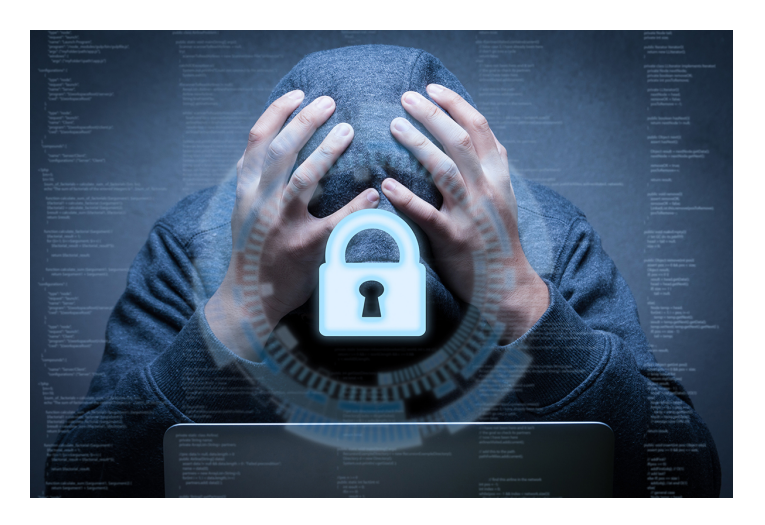

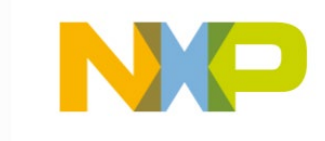

## **Encryption Process**

- Uses symmetric key cryptography
	- Same key used for encryption and decryption
- Provides
	- **Confidentiality**
	- IP Protection (Anti-cloning)
		- Key needs to be unique per device
- Identify what to protect
	- Bootloader, Linux kernel, RFS, select applications?
	- Affects firmware update design

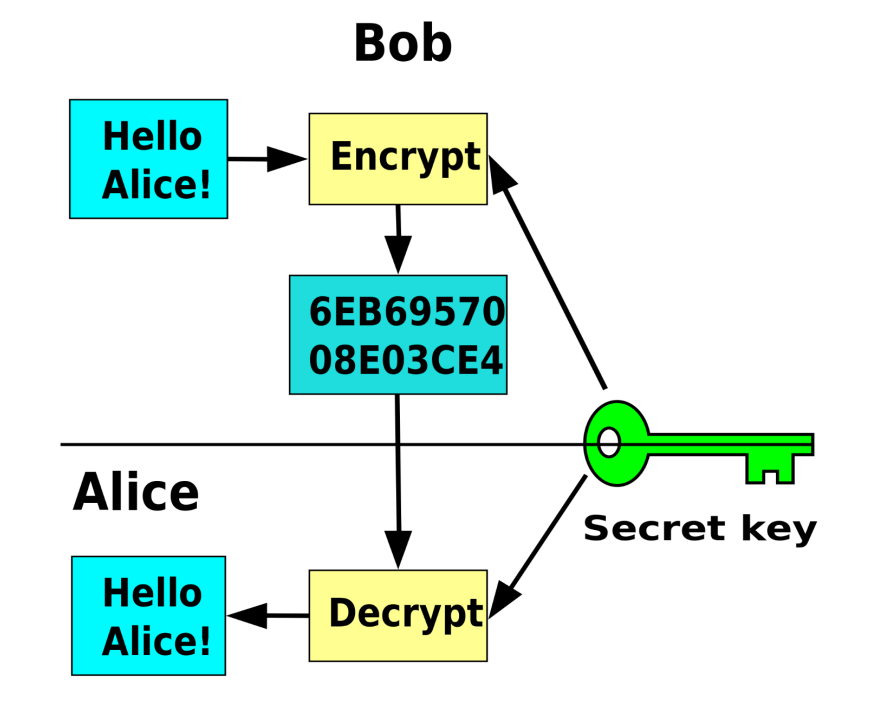

How do we encrypt the system?

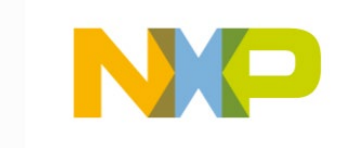

## **i.MX Encrypted Boot Flow**

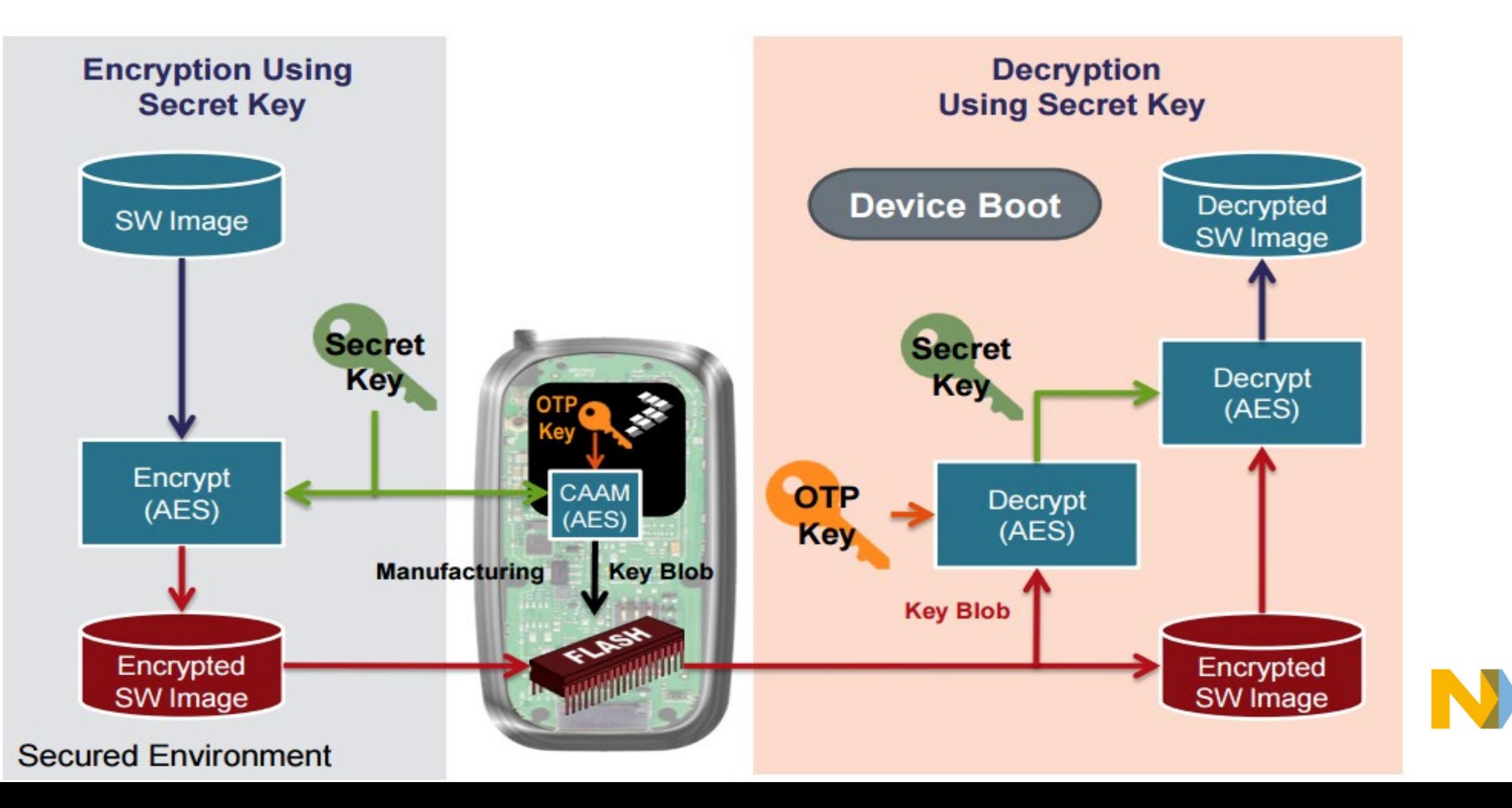

## **RFS Encryption with dm-crypt**

- Block level
- Option for RFS encryption or partitions
	- Key stored outside RFS
- Supported on all major distros (debian, ubuntu) and Android
- Easy setup
- Key management on embedded system tricky
	- Needs a unique hardware ID/key

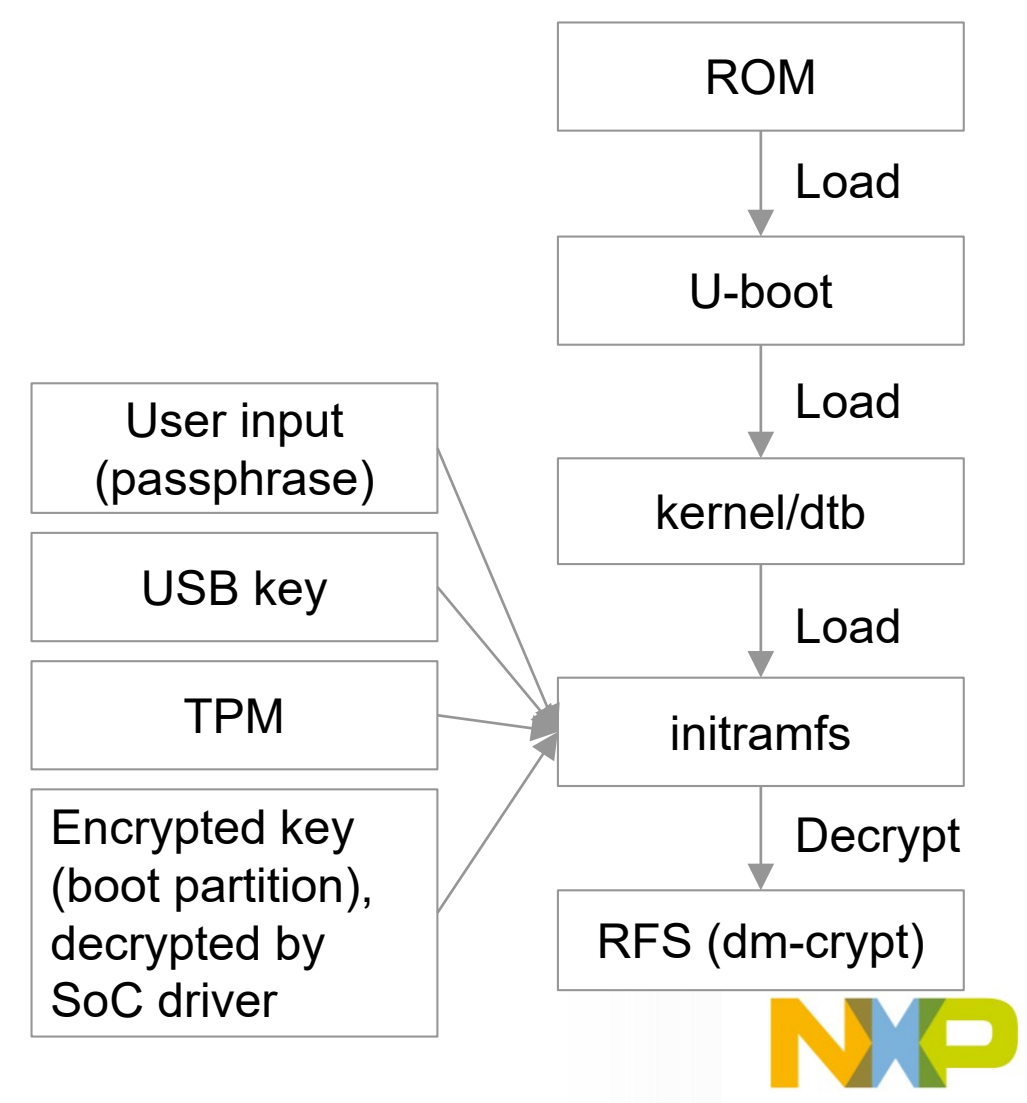

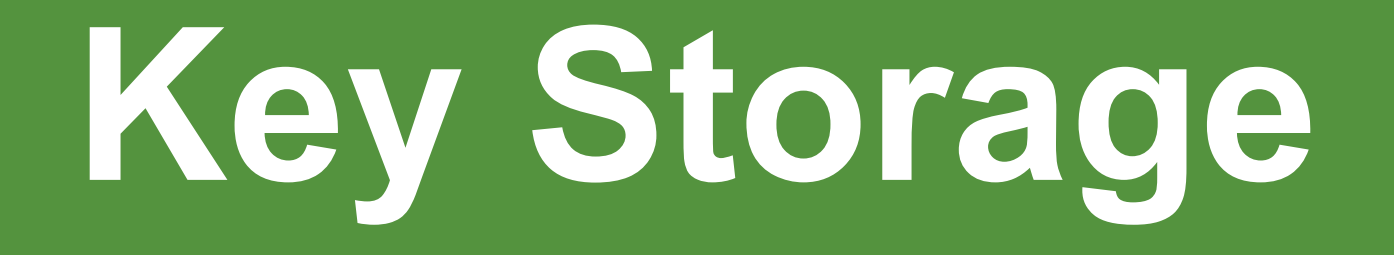

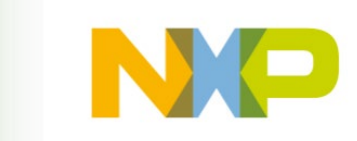

## **Storage Options**

Keys that need protection can be secured in one of many ways:

- 1. Using on-chip One Time Programmable fuses (OTP)
- 2. CAAM Secure Non-Volatile Storage (SNVS)
- 3. OP-TEE/TZ with CAAM
- 4. Dedicated off-processor chip
	- TPM
	- Secure Element SE050

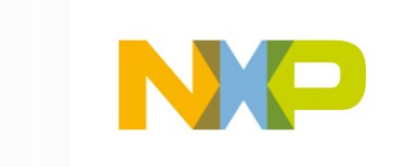

## **Takeaways**

- Selection and implementation of security mechanisms is product specific
- Make security requirements part of your product requirements from day 1
- If needed, leverage assistance of experienced security development teams from NXP and Timesys:
	- Product security design
	- Configuration and implementation of needed security features
	- Additional security documentation
	- Security verification
	- Compliance alignment
- Start with initial non-binding conversation

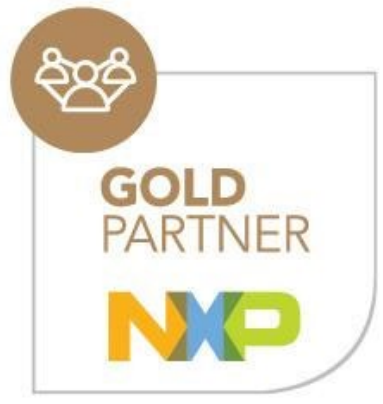

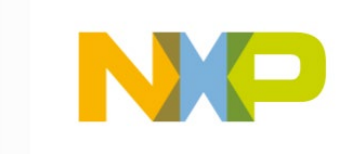

# **Upcoming Webinars**

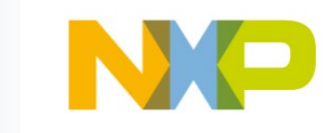

## **In-depth Dive**

- **Trusted Execution Environment:** Getting Started with OP-TEE on i.MX **Processors**
- **Linux Kernel Security:** Overview of Security Features and Hardening
- **Security Hardening:** Protecting Your Embedded Linux Device from the Risk of Being Compromised
- **Designing OTA Updates:** An Integral Part of a Secure System

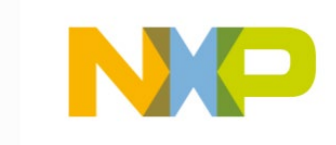

## **For More Information and to Become More Secure**

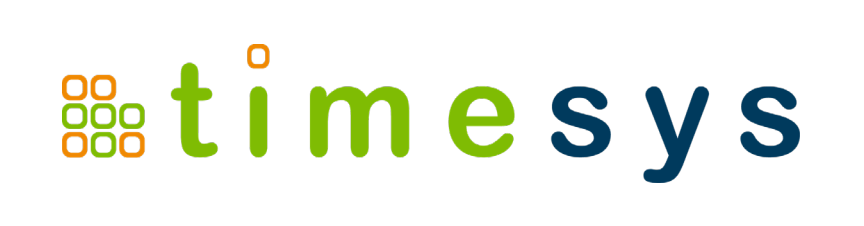

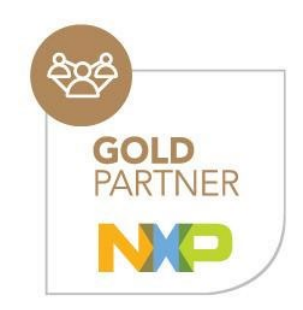

Timesys is an embedded Linux security expert and an NXP Gold Partner. To discuss your project, please contact us at [sales@timesys.com](mailto:sales@timesys.com)

Use this link to go to [Services for Securing your device](https://www.timesys.com/security/secure-by-design/)

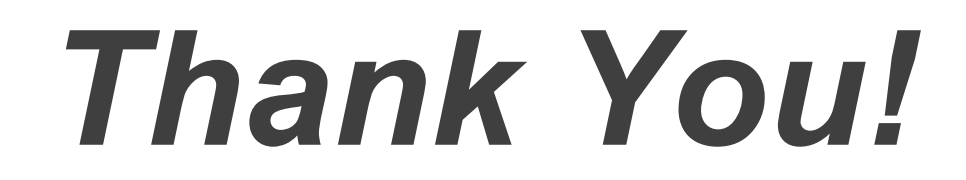

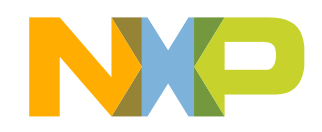

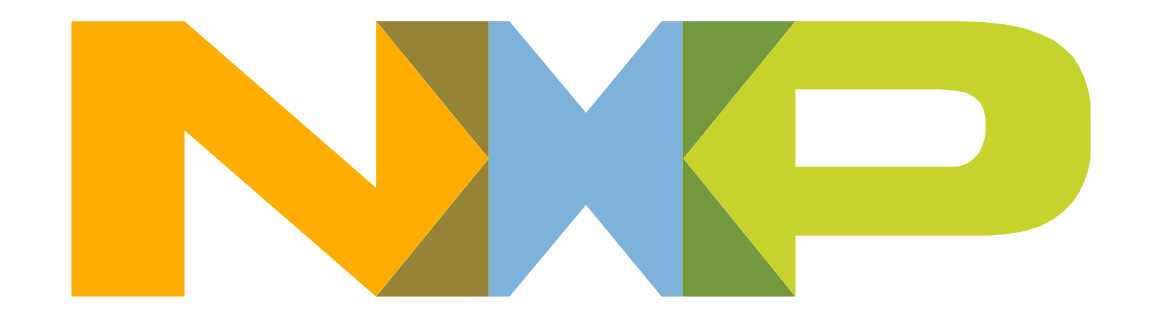

# SECURE CONNECTIONS<br>FOR A SMARTER WORLD